## **IBM Network Station Runtime Environment for RS/6000 Navio NC Navigator Browser Guide**

Document Number NAVI-NETW-ST

To view or print the latest update, go to http://www.as400.ibm.com/networkstation/rs6000

#### **Note**

Information contained in this manual supports the IBM Network Station Runtime Environment for RS/6000 Navio NC Navigator Browser. Before using this information and the product it supports, be sure to read the general information under Appendix C, "Notices" on page 25.

#### **First Edition (August 1997)**

 **Copyright International Business Machines Corporation 1997. All rights reserved.**

Note to U.S. Government Users -- Documentation related to restricted rights -- Use, duplication or disclosure is subject to restrictions set forth in GSA ADP Schedule Contract.

# **Contents**

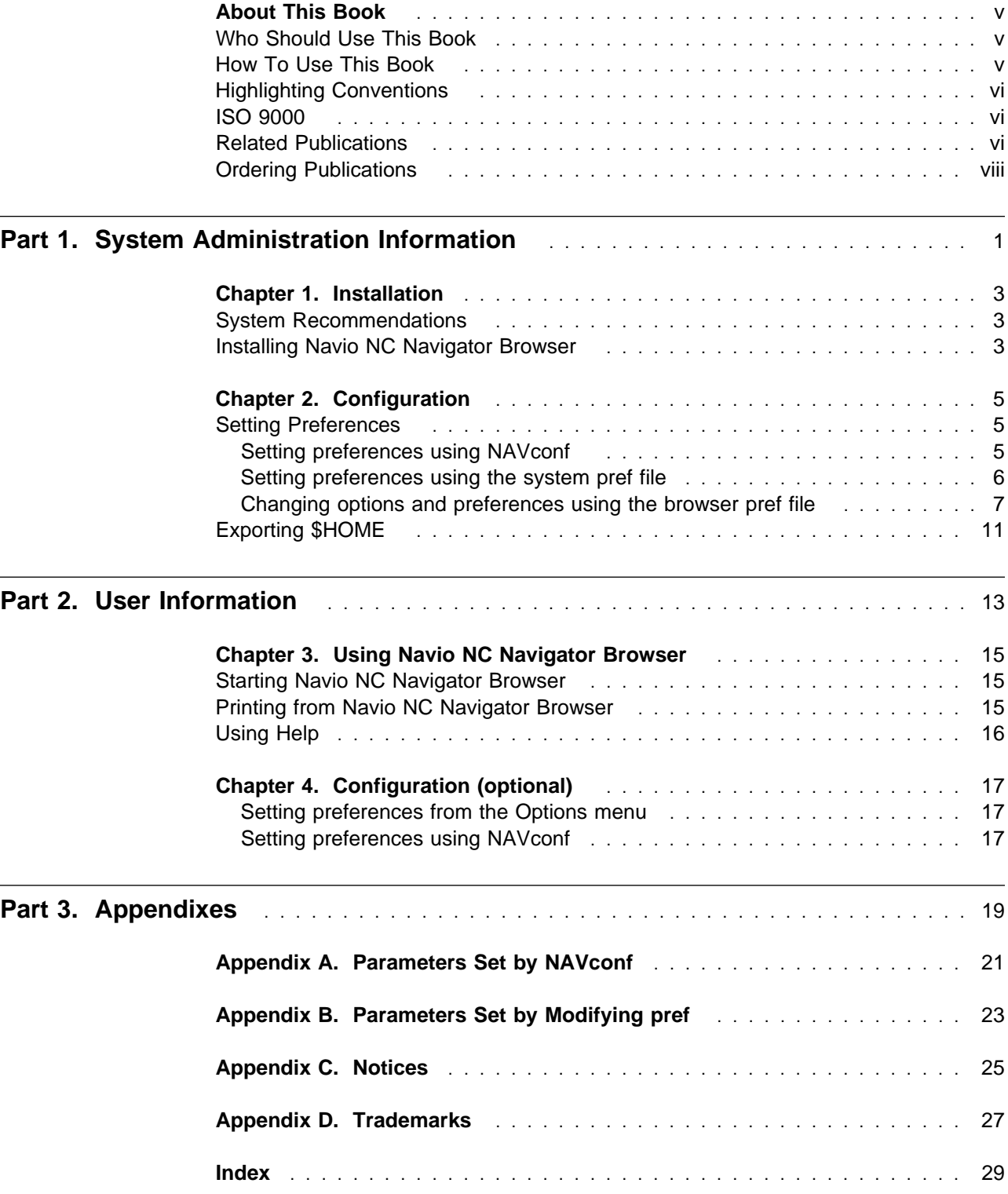

### **About This Book**

The IBM Network Station Runtime Environment for RS/6000 Navio NC Navigator Browser Guide provides instructions for installing, configuring, and using Navio NC Navigator Browser on IBM Network Stations in the RS/6000 environment.

This publication is intended to be used in combination with IBM Network Station Runtime Environment for RS/6000 System Administrator's Guide, which describes installation, configuration, administration, and troubleshooting for the base IBM Network Station Runtime Environment for RS/6000 product, and with IBM Network Station Runtime Environment for RS/6000 User's Guide, which provides general instructions for IBM Network Station users.

### **Who Should Use This Book**

Part 1 is for system administrators responsible for installing and configuring Navio NC Navigator Browser for IBM Network Stations in the RS/6000 environment. A working knowledge of AIX and the principles of networking is assumed. Some experience with TCP/IP, the Common Desktop Environment (CDE), and X Windows system administration will help in the successful use of this product.

Part 2 is for users of Navio NC Navigator Browser on IBM Network Stations in the RS/6000 environment.

### **How To Use This Book**

These chapters are included in the Navio NC Navigator Browser Guide.

In Part 1, System Administration Information:

- Chapter 1, "Installation" on page 3 outlines system requirements and installation procedures.
- Chapter 2, "Configuration" on page 5 discusses configuration tasks associated with setting up Navio NC Navigator Browser.

In Part 2, User Information:

- Chapter 3, "Using Navio NC Navigator Browser" on page 15 tells how to start Navio NC Navigator Browser and how to access the browser's help instructions.
- Chapter 4, "Configuration (optional)" on page 17 describes how users may set some environment variables and preferences.

Appendixes include:

- Appendix A, "Parameters Set by NAVconf" on page 21, which describes parameters set using the **NAVconf** script.
- Appendix B, "Parameters Set by Modifying pref" on page 23, which lists parameters set by editing the **pref** file.

**Note:** You may see references to IBM Network Station Manager (NSM) in the browser's menus and in the Help system. Please disregard these references; IBM Network Station Manager is not supported in the RS/6000 environment in this browser release.

### **Highlighting Conventions**

These highlighting conventions are used in this book.

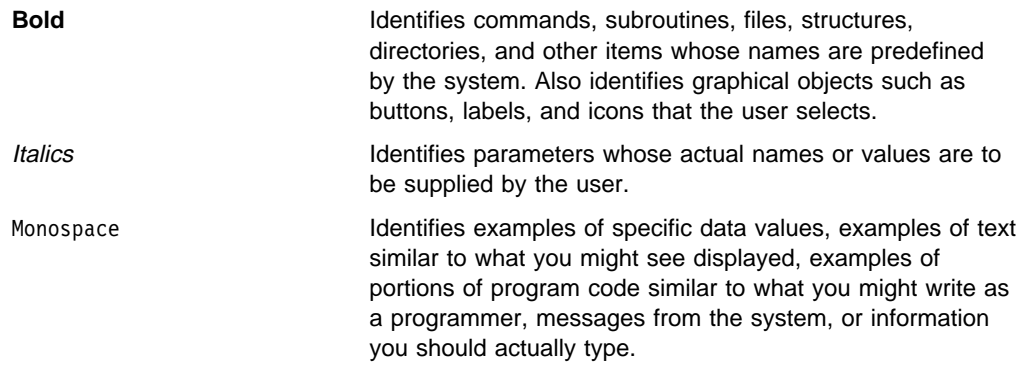

### **ISO 9000**

ISO 9000 registered quality systems were used in the development and manufacturing of this product.

### **Related Publications**

The IBM Network Station Runtime Environment for RS/6000 Navio NC Navigator Browser Guide is provided in PostScript and HTML format. We recommend that if you want to print the Navio NC Navigator Browser Guide, you print the **/usr/netstation/doc/NAVGuide.ps** file. If you want to read the documentation online, view the **/usr/netstation/doc/NAVGuide.html** file.

The documentation for IBM Network Station Runtime Environment for RS/6000 also includes:

- IBM Network Station Runtime Environment for RS/6000 System Administrator's Guide
- IBM Network Station Runtime Environment for RS/6000 User's Guide

The IBM Network Station Runtime Environment for RS/6000 documentation is available only on the installation media and from the following World Wide Web page :

http://www.as4ðð.ibm.com/networkstation/rs6ððð

The documentation is not separately orderable.

You will also find these books useful.

For additional information about the IBM Network Station:

- IBM Network Station Use (SA41-0036). Information about the IBM Network Station hardware, valid for all platforms.
- IBM Network Station documentation for the AS/400 platform:
	- IBM Network Station Manager for AS/400 (SC41-0632)
- IBM Network Station documentation for the S/900 platform:
- IBM Network Station Manager for S/390 (SC31-8546)
- IBM Network Station—Getting Started (SG24-4954). While this book was written for IBM Network Station in the S/390 environment, much of the information applies to all platforms.

Books listed here provide useful information about working in AIX Version 4, X Windows, and the CDE environment.

For information about installing and managing the AIX operating system and TCP/IP:

- AIX Version 4.2 Installation Guide (SC23-1924)
- AIX Version 4 System Management Guide: Operating System and Devices (SC23-2525)
- AIX Version 4 System Management Guide: Communications and Networks (SC23-2526)

For information about printing in the AIX environment:

- AIX Version 4 Guide to Printers and Printing (SC23-2783)
- Adapters, Device, and Cable Information for Micro Channel Bus Systems (SC23-2764)

For information about X Windows:

- AIXWindows Desktop Advanced User's and System Administrator's Guide (SC23-2671)
- Volume 8: X Window System Administrator's Guide (Sebastopol, CA: O'Reilly & Associates, Inc.)

For information about the CDE:

- AIX V4.1 CDE: User's Guide (SC23-2793)
- AIX V4.1 CDE: Advanced User's and System Administrator's Guide (SC23-2795)
- AIX V4.1 CDE: Application Builder User's Guide. (SC23-2785)
- AIX V4.1 CDE: Desktop Kornshell User's Guide (SC23-2786)
- AIX V4.1 CDE: Help System Author's and Programmer's Guide (SC23-2787)
- AIX V4.1 CDE: Programmer's Overview (SC23-2789)
- AIX V4.1 CDE: Programmer's Guide (SC23-2790)
- AIX V4.1 CDE: Style Guide & Certification Checklist (SC23-2791)
- AIX V4.1 CDE: Internationalization Programmer's Guide (SC23-2788)
- AIX V4.1 CDE: ToolTalk Messaging Overview (SC23-2792)
- AIX V4.X CDE: ToolTalk and Open Protocols (SR23-7352)

Books identified with an order number (for example, SC23-2526) may be ordered as described below.

### **Ordering Publications**

You can order publications from your sales representative or from your point of sale.

Use AIX and Related Products Documentation Overview for information on related publications and how to obtain them. The AIX and Related Products Documentation Overview is available:

 On the World Wide Web. Using your web browser, go to the IBM Home Page by opening the following URL:

http://www.ibm.com

On the IBM Home page, search on "AIX and Related Products Documentation Overview" to access the publication.

- In the Hyptertext Information Base Library Version 1 for AIX. This online documentation is designed for use with the InfoExplorer hyptertext retrieval system.
- As a hardcopy publication; use order number SC23-2456.

**Part 1. System Administration Information**

### **Chapter 1. Installation**

This chapter includes system recommendations for running Navio NC Navigator Browser on IBM Network Stations in the RS/6000 environment and instructions for installing the product on the RS/6000 server.

If you need information about general system requirements or installing the base IBM Network Station Runtime Environment for RS/6000 product, please refer to Chapter 1 in IBM Network Station Runtime Environment for RS/6000 System Administrator's Guide.

### **System Recommendations**

We recommend 16MB of memory for IBM Network Stations running Navio NC Navigator Browser. If Java applets are to be run, we recommend 32MB of memory. Individual requirements will vary depending on how many applications are running on your IBM Network Station when the browser is invoked.

### **Installing Navio NC Navigator Browser**

1. Use the FastPath shortcut to open the System Management Interface Tool (SMIT) Install/Update From All Available Software menu:

smitty install\_selectable\_all

OR if you prefer to work in the graphical SMIT interface, type:

smit install selectable all

- 2. Select an input device or directory by choosing from the selections displayed when you use the List function.
- 3. To select the software you need to install, use the List function to display a list of all available software on the input device or directory. Use the Find function to search on netstation.navio.
	- If you are installing the Worldwide 40 bit encrypted version of Navio NC Navigator Browser (5648-B10), select and install **netstation.navio**.
	- If you are installing the U.S.-only 128 bit encrypted version of Navio NC Navigator Browser (5648-B20), select and install **netstation.navio-us**.
- 4. It is not necessary to reboot the RS/6000 server following installation of Navio NC Navigator Browser. However, the IBM Network Stations must be rebooted before users attempt to launch the browser.

**Note:** If both versions are installed, both **nav128e.nws** and **nav40e.nws** will be resident in the **/usr/netstation/mods** directory. The version installed last will be linked to **/usr/netstation/mods/navio.nws**, the executable that runs when a user launches the browser.

## **Chapter 2. Configuration**

This chapter describes tasks to configure the IBM Network Station Runtime Environment for RS/6000 Navio NC Navigator Browser on the RS/6000 server.

If you need information about configuring the base IBM Network Station Runtime Environment for RS/6000 product, please refer to IBM Network Station Runtime Environment for RS/6000 System Administrator's Guide.

**Note:** The IBM Network Station must be operating within a CDE or XDM host environment for the Navio NC Navigator Browser to function properly.

### **Setting Preferences**

Customizing the preference files is done by four mechanisms:

 The **/usr/netstation/bin/nsconf** script is modified during installation; preferences that are known at boot time are set by **/usr/netstation/bin/nsconf**. **This requires no intervention by the system administrator**.

**Note:** For additional information about the **/usr/netstation/bin/nsconf** script, see Chapter 2 of IBM Network Station Runtime Environment for RS/6000 System Administrator's Guide. For information about changing boot time preferences by modifying **/usr/netstation/configs/local.nsm**, see Chapter 3 of IBM Network Station Runtime Environment for RS/6000 System Administrator's Guide.

- Preferences that are not known until user login time, but do not have to be user configurable, are managed by modification of the **Xstartup/GiveConsole** script during installation. **This requires no intervention by the system administrator**.
- Preferences that are user configurable are set by the **/usr/netstation/bin/NAVconf** script, which sets the environment variables listed in the "Setting preferences using NAVconf " section of this chapter. The system administrator creates global default settings for these variables. Individual users may modify the settings for their own browser sessions only.
- Some preferences related to printing, cache size, and other browser-related variables are set by modifying the **/usr/netstation/nsm/SysDefaults/NAV/pref** file or the **/usr/netstation/mods/NAV/pref** file. See "Setting preferences using the system pref file" on page 6 for details about **/usr/netstation/nsm/SysDefaults/NAV/pref** or "Changing options and preferences using the browser pref file" on page 7 for details about **/usr/netstation/mods/NAV/pref**. Only a system administrator can set these preferences; **pref** file variables are set globally.

### **Setting preferences using NAVconf**

Preferences that are user configurable are set by the **/usr/netstation/bin/NAVconf** script. As system administrator, you set the variables for all IBM Network Station users. Users may modify their own preferences by running the same script; each user may only modify his or her own preferences.

When the **/usr/netstation/bin/NAVconf** script is run, a **.navrc** file is created and resides in the user's home directory on the server. The preferences defined in this file take effect when the user logs in.

This is the procedure to use **/usr/netstation/bin/NAVconf** to set user configurable variables:

1. At the command line, type:

/usr/netstation/bin/NAVconf

- 2. Choose a specific user from the displayed list by typing /home/*user\_ID* at the prompt, or select all users by typing all.
- 3. The following menu is displayed.

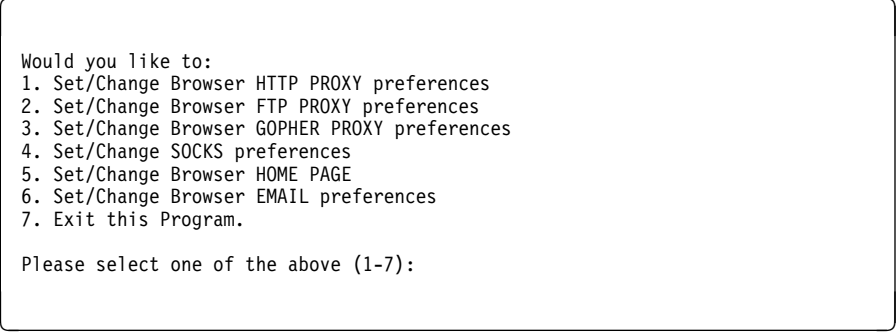

4. Select the menu choices one at a time and enter information in response to the prompts. Some menu choices require more than a single response.

You are not required to enter information if none is needed in your network configuration. For example, if you have a SOCKS server, you probably don't need to provide PROXY information.

See Appendix A, "Parameters Set by NAVconf" on page 21 for additional information about the parameters set by **/usr/netstation/bin/NAVconf**.

5. Once you've provided all the preference information that's needed in your environment, type 7 to exit the program.

The user must log out and log back in for the preferences set by the **/usr/netstation/bin/NAVconf** script to take effect.

**Note:** If you want to assign preferences to a group of users (but not to all users on your server), you can use the **/usr/netstation/bin/NAVconf** script to create a **.navrc** file for one user, then copy that file from the user's home directory to the home directories of other users in the group.

### **Setting preferences using the system pref file**

#### Some preferences are set by creating a **pref** file in the

**/usr/netstation/nsm/SysDefaults/NAV** directory. These correspond to specifications sometimes set by users from the browser — for example, cache size, printing parameters, image download defaults, and Javascript enablement. In a Navio NC Navigator Browser session, select **Options** from the menu bar, then select one of the Preference items (for example, **General Preferences**. In this

environment, the "grayed out" items are set by the system administrator modifying the **pref** file.

The default settings for these preferences are set at installation and are in the **/usr/netstation/SysDefaults/NAV/pref** file. If you want to modify these settings, copy the **pref** file to the **/usr/netstation/nsm/SysDefaults/NAV** directory and edit it in the new directory; you cannot write to the **pref** file in the original directory.

See Appendix B, "Parameters Set by Modifying pref" on page 23 for additional information about the parameters set by modifying the **/usr/netstation/nsm/SysDefaults/NAV/pref** file.

### **Changing options and preferences using the browser pref file**

The Navio NC Navigator Browser includes a browser preferences file that is used in tandem with the system preferences file. This browser preferences file controls many appearance and availabilty aspects of the browser's function.

The file that is installed as **/usr/netstation/mods/NAV/pref** is displayed on the pages that follow. The **pref** file is shipped with certain settings already turned on. It is up to system administrators to decide whether changes need to be made to meet the needs of users in their own environments.

**Note:** As with any file, a copy of the original should be made before any edits are performed. To copy the file, type the following at a command line:

cp /usr/netstation/mods/NAV/pref /usr/netstation/mods/NAV/pref.orig

!--------------------------------------------------------------------- ! This is the Default preference file for Navio NC Navigator. ! It should be named "pref", and placed in PATH + '/NAV/pref' ! The .sensitive items are used to "lock" corresponding resources from ! being changed by the end user: ! False = value is greyed out and cannot be changed by end user. ! This usually means that the Network Station Manager ! manages the value. ! True = value can be changed by end user !==== Browser Identification =======================================

! Must always be "NAV"; never change this. Navio.userAgent: NAV

```
Navio.proxyMode: 1
! 1 = proxies are specified manually (default)
! 0 = no proxies
! 2 = auto proxy config from URL
Navio*network prefs*proxiesFrame*manualToggle.sensitive: True
Navio*network prefs*proxiesFrame*autoToggle.sensitive: False
Navio*network prefs*proxiesFrame*noProxiesToggle.sensitive: False
Navio*network prefs*proxiesFrame*locationText.sensitive: False
Navio*network prefs*proxiesFrame*locationLabel.sensitive: False
! NOTE: If is OK for both the HOST and PORT to be blank. This is
! equivalent to "no proxy". However, it is an error to set the
! HOST but leave the PORT blank.
! Set these environment variables with NAVconf.
Navio.ftpProxy: $(FTP_PROXY_HOST)
Navio.ftpProxyPort: $(FTP_PROXY_PORT)
Navio*proxiesBox*ftpText.sensitive: True
Navio*proxiesBox*ftpPort.sensitive: True
! Set these environment variables with NAVconf.
Navio.gopherProxy: $(GOPHER_PROXY_HOST)
Navio.gopherProxyPort: $(GOPHER_PROXY_PORT)
Navio*proxiesBox*gopherText.sensitive: True
Navio*proxiesBox*gopherPort.sensitive: True
! Set these environment variables with NAVconf.
Navio.httpProxy: $(HTTP_PROXY_HOST)
Navio.httpProxyPort: $(HTTP_PROXY_PORT)
Navio*proxiesBox*httpText.sensitive: True
Navio*proxiesBox*httpPort.sensitive: True
! WAIS is omitted; user can set it himself.
! Set these environment variables with NAVconf.
Navio.httpsProxy: $(HTTPS_PROXY_HOST)
Navio.httpsProxyPort: $(HTTPS_PROXY_PORT)
Navio*proxiesBox*httpsText.sensitive: True
Navio*proxiesBox*httpsPort.sensitive: True
! Set these environment variables with NAVconf.
Navio.socksServer: $(SOCKS_HOST)
Navio.socksServerPort: $(SOCKS_PORT)
Navio*proxiesFrame*socksText.sensitive: True
Navio*proxiesFrame*socksPort.sensitive: True
! Set these environment variables with NAVconf.
Navio*noProxy: $(HTTP_PROXY_OVERRIDES)
Navio*proxiesFrame*noText.sensitive: True
```
!==== Proxies ======================================================

```
!==== Security ========================================
Navio*security prefs*sslFrame*ssl2Toggle.sensitive: True
Navio*security prefs*sslFrame*ssl3Toggle.sensitive: True
Navio*security prefs*sslFrame*configure.sensitive: True
Navio.cacheSSL: ð
! ð = Do not cache pages retrieved through SSL
! 1 = Allow pages retrieved through SSL to be cached
Navio*network prefs*cacheFrame*cacheSSLToggle.sensitive: True
!==== Languages ========================================
Navio*network prefs*javaFrame*javascriptToggle.sensitive: True
Navio*network prefs*javaFrame*javaToggle.sensitive: True
!==== Network =========================================
! Max connections
Navio*network prefs*netFrame*connText.sensitive: False
! Memory cache size
Navio*network prefs*cacheFrame*memoryLabel.sensitive: False
Navio*network_prefs*cacheFrame*memoryText.sensitive: False
Navio*network prefs*cacheFrame*memoryClear.sensitive: True
! Disk cache size
Navio*network prefs*cacheFrame*diskText.sensitive: False
Navio.diskCacheSize: ð
Navio*network prefs*cacheFrame*diskClear.sensitive: False
! Disk cache directory
Navio.diskCacheDir: $(HOME)/NAV/cache/
Navio*network prefs*cacheFrame*diskLabel.sensitive: False
Navio*network prefs*cacheFrame*cacheDirText.sensitive: False
Navio*network prefs*cacheFrame*dirLabel.sensitive: False
Navio*network prefs*cacheFrame*browse.sensitive: False
! Network buffer size
Navio*network prefs*netFrame*bufText.sensitive: False
!= Email ============================================================
Navio.userAddrDef: $(EMAIL_USERID)
! complete email address of user, e.g. joe user@system.company.com
! note: this environment var might not be set. Set with NAVconf.
Navio.userNameDef: $(FULL_NAME)
! user's full name, e.g. Joe User
! note: this environment var might not be set. Set with NAVconf.
Navio.smtpServer: $(SMTP_SERVER)
! server handling mail. Set with NAVconf.
Navio*mailnews prefs*outMailFrame*smtpText.sensitive: False
```

```
!==== Home Page =====================================================
Navio.homePage: $(HOME_PAGE)
! URL for default home page
      note: this environment var might not be set. Set with NAVconf.
Navio*general prefs*startupFrame*startupBox.home.sensitive: True
Navio*general prefs*startupFrame*startupBox.blank.sensitive: True
Navio*general prefs*startupFrame*startupBox.homeText.sensitive: True
!==== Directory Pull-Down =======================================
! 1. Navio's Home
! 2.
Navio*menuBar*whatsNew.labelString: -
! 3.
Navio*menuBar*whatsCool.labelString: IBM Network Computing
Navio*menuBar*whatsCool.mnemonic: C
Navio*menuBar*whatsCool.documentationString: IBM Network Computing
Navio.whatsCoolUrl: http://www.ibm.com/nc
! 4.
Navio*menuBar*directoryMenu4.labelString: IBM Home Page
Navio*menuBar*directoryMenu4.mnemonic: I
Navio*menuBar*directoryMenu4.documentationString: IBM Home Page
Navio.directoryMenu4Url: http://www.ibm.com
! 5.
Navio*menuBar*galleria.labelString: -
! 6.
Navio*menuBar*inetIndex.labelString: IBM Network Station Manager for $(BOOTHOST)
Navio*menuBar*inetIndex.mnemonic: N
Navio*menuBar*inetIndex.documentationString: IBM Network Station Manager
Navio.inetIndexUrl: http://$(BOOTHOST):$(NSM_HTTP_PORT)/QIBM/NetworkStation/Admin
! 7. terminate
Navio*menuBar*inetSearch.labelString:
!==== Help Pull-Down ============================================
! ð.
Navio*menuBar*about.labelString: About Navio NC Navigator
Navio*menuBar*about.mnemonic: A
Navio.aboutUrl: about:
! 1.
Navio*menuBar*aboutplugins.labelString: -
! 2.
Navio*menuBar*registration.labelString: Help for Navio NC Navigator
Navio*menuBar*registration.mnemonic: H
Navio.registrationUrl: file:$(PATH)/NAV/MRI2924/index.htm
! 3. terminate
Navio*menuBar*upgrade.labelString:
```
### **Exporting \$HOME**

Although \$HOME export is required for Navio NC Navigator Browser to work on IBM Network Stations, a user's home directory is not automatically exported to the network station when Xstartup is run. The system administrator must export \$HOME for each user as part of setting up users to launch Navio NC Navigator Browser on IBM Network Stations.

This is the procedure:

1. Use the FastPath shortcut to open the System Management Interface Tool (SMIT) Add a Directory to Exports List screen:

smitty mknfsexp

OR if you prefer to work in the graphical SMIT interface, type:

smit mknfsexp

2. Enter \$HOME for the user in the PATHNAME of directory to export field. While it's not necessary to change the default information in the screen's other fields, you may make changes to any field except MODE to export directory; this must be set to the default read-write.

Repeat for all users who have a home directory on the server and who want to run Navio NC Navigator Browser on their IBM Network Stations.

**Warning:** If you'll be launching Navio NC Navigator Browser as root, the browser will require that / be exported as \$HOME for root; this is a potential security exposure.

The following error message displays if a user tries to launch Navio NC Navigator Browser before his or her \$HOME is exported:

\$HOME must be exported in order for the Navio Browser to work properly. Please notify your Systems Administrator.

The IBM Network Station attempts to mount the user's \$HOME directory upon logging in to the RS/6000 through CDE or XDM.

**Part 2. User Information**

## **Chapter 3. Using Navio NC Navigator Browser**

This chapter includes information about starting Navio NC Navigator Browser and using the browser's help system.

### **Starting Navio NC Navigator Browser**

**Note:** This is the supported environment for running the Navio NC Navigator Browser in the RS/6000 environment:

- A local window manager (wm) is not running on the RS/6000 server.
- The IBM Network Station user is logged in to an RS/6000 using CDE or XDM.

Running the browser outside this environment may cause an IBM Network Station kernel panic.

To start Navio NC Navigator Browser on your IBM Network Station, type at the command line:

nav *client\_name*

where *client\_name* is the name of your IBM Network Station.

It is possible that the following message will display the first time you try to launch the browser:

 $\begin{bmatrix} \mathbf{0} & \mathbf{0} & \mathbf{$ 

<u>de la componentación de la componentación de la componentación de la componentación de la componentación de la</u>

\$HOME must be exported in order for the Navio Browser to work properly. Please notify your Systems Administrator.

If this message displays, your system administrator needs to export your home directory so that you can launch Navio NC Navigator Browser.

If you need general information about starting clients on the IBM Network Station or other general information about using the IBM Network Station, please refer to IBM Network Station Runtime Environment for RS/6000 User's Guide .

### **Printing from Navio NC Navigator Browser**

If you want to print a document from Navio NC Navigator Browser, these are the requirements:

- Navio NC Navigator Browser can only print through the parallel port. Serial port printing is not supported in this release.
- The printer accessed through the parallel port must be capable of printing PostScript format.

Additional information about printing on the IBM Network Station is available in Chapter 4 in IBM Network Station Runtime Environment for RS/6000 System Administrator's Guide.

## **Using Help**

Once you've started the Navio NC Navigator Browser, you can access the browser's help information by selecting **Help** from the menu bar.

**Note:** You may see references to IBM Network Station Manager (NSM) in the browser's menus and in the Help system. Please disregard these references; IBM Network Station Manager is not supported in the RS/6000 environment in this browser release.

## **Chapter 4. Configuration (optional)**

Your system administrator will perform all the setup tasks required for you to use the Navio NC Navigator Browser. If you wish, you may modify some additional preferences.

### **Setting preferences from the Options menu**

Some preferences are changed through browser menus. Launch Navio NC Navigator Browser and select **Options** from the browser's menu bar, then select one of the Preferences items (for example, **General Preferences**). You can change any variable that's not "grayed out" — for example, you can set fonts and colors.

"Grayed out" (unselectable) variables are set globally and may only be modified by your system administrator.

### **Setting preferences using NAVconf**

Other preferences may be changed using a menu invoked from the command line. The environment variables that may be modified using the script are listed below and described further in Appendix A, "Parameters Set by NAVconf" on page 21.

1. At the command line, type:

/usr/netstation/bin/NAVconf

2. A list of the home directories of all users on the system is displayed, and you are prompted to choose a user from the list. You can only modify the preferences for yourself, so type at the command line /home/*your\_user\_ID*.

 $\begin{bmatrix} \mathbf{0} & \mathbf{0} & \mathbf{$ 

3. The following menu is displayed.

```
Would you like to:
1. Set/Change Browser HTTP PROXY preferences
2. Set/Change Browser FTP PROXY preferences
3. Set/Change Browser GOPHER PROXY preferences
4. Set/Change SOCKS preferences
5. Set/Change Browser HOME PAGE
6. Set/Change Browser EMAIL preferences
7. Exit this Program.
Please select one of the above (1-7):
```
4. Select the menu choice you want to modify and enter information in response to the prompts. Some menu choices require more than a single response.

<u>de la componentación de la componentación de la componentación de la componentación de la componentación de la </u>

See Appendix A, "Parameters Set by NAVconf" on page 21 for additional information about the parameters set by **/usr/netstation/bin/NAVconf**.

- 5. Once you've made your changes, type 7 to exit the program.
- 6. Log out and log back in to your IBM Network Station Runtime Environment for RS/6000.

You'll only need to make the changes once; the information will be stored in a file called **.navrc** in your home directory on the server, and will take effect each time you log in.

If you need general information about configuring environment variables, refer to IBM Network Station Runtime Environment for RS/6000 User's Guide, Chapter 3, X Server Preferences.

**Part 3. Appendixes**

## **Appendix A. Parameters Set by NAVconf**

When you invoke the **/usr/netstation/bin/NAVconf** script and select a user, the following menu is displayed.

 $\left($ 

Would you like to: 1. Set/Change Browser HTTP PROXY preferences 2. Set/Change Browser FTP PROXY preferences 3. Set/Change Browser GOPHER PROXY preferences 4. Set/Change SOCKS preferences 5. Set/Change Browser HOME PAGE 6. Set/Change Browser EMAIL preferences 7. Exit this Program Please select one of the above (1-7): <u>á an t-Iomraidh ann an t-Iomraidh ann an t-Iomraidh ann an t-Iomraidh ann an t-Iomraidh ann an t-Iomraidh ann an t-Iomraidh ann an t-Iomraidh ann an t-Iomraidh ann an t-Iomraidh ann an t-Iomraidh ann an t-Iomraidh ann an </u>

#### **1. Set/Change Browser HTTP PROXY preferences**

HTTP PROXY is used to access the World Wide Web through a firewall.

If you choose menu option 1, three responses are prompted:

- Enter HTTP PROXY HOST Name:
- Enter HTTP PROXY HOST TCP/IP PORT Number:
- Enter HTTP PROXY Domain that overrides the Proxy:

#### **2. Set/Change Browser FTP PROXY preferences**

FTP PROXY runs the FTP server daemon.

If you choose menu option 2, three responses are prompted:

- Enter FTP PROXY HOST Name:
- Enter FTP PROXY HOST TCP/IP PORT Number:
- Enter FTP PROXY Domain that overrides the Proxy:

#### **3. Set/Change Browser GOPHER PROXY preferences**

GOPHER PROXY is used to support gopher network resource requests.

If you choose menu option 3, three responses are prompted:

- Fnter GOPHER PROXY HOST Name:
- Enter GOPHER PROXY HOST TCP/IP PORT Number:
- Enter GOPHER PROXY Domain that overrides the Proxy:

#### **4. Set/Change Browser SOCKS preferences**

The SOCKS server runs the SOCKS daemon, which approves requests outside the local network to a remote network resource.

If you choose menu option 4, two responses are prompted:

- Enter SOCKS Host Name:
- Enter SOCKS Port:

#### **5. Set/Change Browser HOME PAGE**

Sets the default home page that loads when a user launches IBM Network Station. Must be entered as a URL (Uniform Resource Locator).

If you choose menu option 5, one response is prompted:

Enter Home Page:

#### **6. Set/Change Browser EMAIL preferences**

Sets the e-mail server, the e-mail address, and the individual's actual name.

If you choose menu option 6, three responses are prompted:

- Enter SMTP Server:
- Enter email user id:
- Enter full name of email user:

**Note:** In this release, users may send mail from the browser; users may not receive mail through the browser.

#### **7. Exit this Program.**

Choosing menu option 7 exits the **/usr/netstation/bin/NAVconf** program.

## **Appendix B. Parameters Set by Modifying pref**

These parameters may be modified by creating and editing the **/usr/netstation/nsm/SysDefaults/NAV/pref** file, as described in "Setting preferences using the system pref file" on page 6. Only the system administrator can modify this file.

Navio.proxyMode: 1 Navio.maxConnections: 4 Navio.netBufSize: 32 Navio.memCacheSize: 1024 Navio.diskCacheSize: 0 Navio.enableSSL2: 1 Navio.enableSSL3: 1 Navio.disableJavaDef: 0 Navio.disableJava: 1 Navio\*network\_prefs\*javaFrame\*javaToggle.sensitive: Navio.disableJavascriptDef: 0 Navio.disableJavascript: Navio\*network prefs\*javaFrame\*javascriptToggle.sensitive: Navio.autoconfigUrl: nil Navio\*urlBar\*directoryButton1.labelString: IBM Network Station Manager Navio.directoryButton1BUrl: http://\$(BOOTHOST):\$(NSM\_HTTP\_PORT)/NetworkStation/Admin Navio\*urlBar\*directoryButton1.documentationString: IBM Network Station Manager Navio\*urlBar\*directoryButton2.labelString: Navio.directoryButton2BUrl: Navio\*urlBar\*directoryButton2.documentationString: Navio\*urlBar\*directoryButton3.labelString: Navio.directoryButton3BUrl: Navio\*urlBar\*directoryButton3.documentationString: Navio\*urlBar\*directoryButton4.labelString: Navio.directoryButton4BUrl: Navio\*urlBar\*directoryButton4.documentationString: Navio\*urlBar\*directoryButton5.labelString: Navio.directoryButton5BUrl: Navio\*urlBar\*directoryButton5.documentationString: Navio\*urlBar\*directoryButton6.labelString: Navio.directoryButton6BUrl: Navio\*urlBar\*directoryButton6.documentationString:

## **Appendix C. Notices**

The following paragraph does not apply to the United Kingdom or any country where such provisions are inconsistent with local law: THIS MANUAL IS PROVIDED "AS IS" WITHOUT WARRANTY OF ANY KIND, EITHER EXPRESSED OR IMPLIED, INCLUDING, BUT NOT LIMITED TO, THE IMPLIED WARRANTIES OF MERCHANTABILITY AND FITNESS FOR A PARTICULAR PURPOSE. Some states do not allow disclaimer of express or implied warranties in certain transactions; therefore, this statement may not apply to you.

It is not warranted that the contents of this publication or the accompanying source code examples, whether individually or as one or more groups, will meet your requirements or that the publication or the accompanying source code examples are error-free.

This publication could include technical inaccuracies or typographical errors. Changes are periodically made to the information herein; these changes will be incorporated in new editions of the publication. It is possible that this publication may contain references to, or information about, products (machines and programs), programming, or services that are not announced in your country. Such references or information must not be construed to mean that such products, programming, or services will be offered in your country. Any reference to a licensed program in this publication is not intended to state or imply that you can use only that licensed program. You can use any functionally equivalent program instead.

The information provided regarding publications by other vendors does not constitute an expressed or implied recommendation or endorsement of any particular product, service, company or technology, but is intended simply as an information guide that will give a better understanding of the options available to you. The fact that a publication or company does not appear in this book does not imply that it is inferior to those listed. The providers of this book take no responsibility whatsoever with regard to the selection, performance, or use of the publications listed herein.

NO WARRANTIES OF ANY KIND ARE MADE WITH RESPECT TO THE CONTENTS, COMPLETENESS, OR ACCURACY OF THE PUBLICATIONS LISTED HEREIN. ALL WARRANTIES, EXPRESSED OR IMPLIED, INCLUDING BUT NOT LIMITED TO, THE IMPLIED WARRANTIES OF MERCHANTABILITY AND FITNESS FOR A PARTICULAR PURPOSE ARE SPECIFICALLY DISCLAIMED. This disclaimer does not apply to the United Kingdom or elsewhere if inconsistent with local law.

Address comments to Publications Dept., Internal Zip 9561, 11400 Burnet Road, Austin, Texas 78758-3493. To send comments electronically, use this commercial internet address: aix6kpub@austin.ibm.com. Any information that you supply may be used without incurring any obligation to you.

Copyright International Business Machines Corporation 1997. All rights reserved.

Notice to U.S. Government Users - Documentation Related to Restricted Rights - Use, duplication or disclosure is subject to restrictions set forth in GSA ADP Schedule Contract.

## **Appendix D. Trademarks**

The following terms are trademarks or registered trademarks of the IBM Corporation in the United States or other countries or both:

AIX is a registered trademark of International Business Machines Corporation.

AS/400 is a registered trademark of International Business Machines Corporation.

IBM is a registered trademark of International Business Machines Corporation.

RS/6000 is a trademark of International Business Machines Corporation.

S/390 is a registered trademark of International Business Machines Corporation.

The following terms are trademarks of other companies:

Java and Hot Java are trademarks of Sun Microsystems, Inc.

PostScript is a trademark of Adobe Systems Incorporated.

UNIX is a registered trademark in the United States and other countries licensed exclusively through X/Open Company Limited.

X Window System is a trademark of Massachusetts Institute of Technology.

Other company, product, and service names may be trademarks or service marks of others.

# **Index**

## **Special Characters**

.navrc 5

## **B**

browser pref 7

## **C**

configuring by system administrators 5 configuring by users 17

## **E**

EMAIL 22 exporting \$HOME 11

## **F**

FTP 21

## **G**

GOPHER 21

## **H**

help 16 HOME PAGE 21

### **I**

installing 3

### **M**

memory 3

### **N**

NAVconf 5, 17, 21 EMAIL preferences 22 FTP preferences 21 GOPHER preferences 21 HOME PAGE preferences 21 PROXY preferences 21 SOCKS preferences 21 nsconf 5

## **O**

Options menu preferences 17

ordering publications viii

### **P**

parameters set by NAVconf 21 pref 5 preferences 5 browser pref 7 changed from the Options menu 17 changed using NAVconf 17 NAVconf 5 nsconf 5 pref 5 system pref 6 user configurable 5 Xstartup/GiveConsole 5 printing 15 PROXY 21

# **S**

SOCKS 21 starting Navio NC Navigator Browser 15 system pref 6 system recommendations 3

### **U**

using Navio NC Navigator Browser 15

### **X**

Xstartup/GiveConsole 5